# Veiledning i Bufdirs søknadsportal for kontaktpersoner i kommuner og bydeler for tilskuddsordningene *Nasjonal tilskuddsordning mot barnefattigdom* og *Støtte til barne- og ungdomstiltak i større bysamfunn*

#### **Innhold**

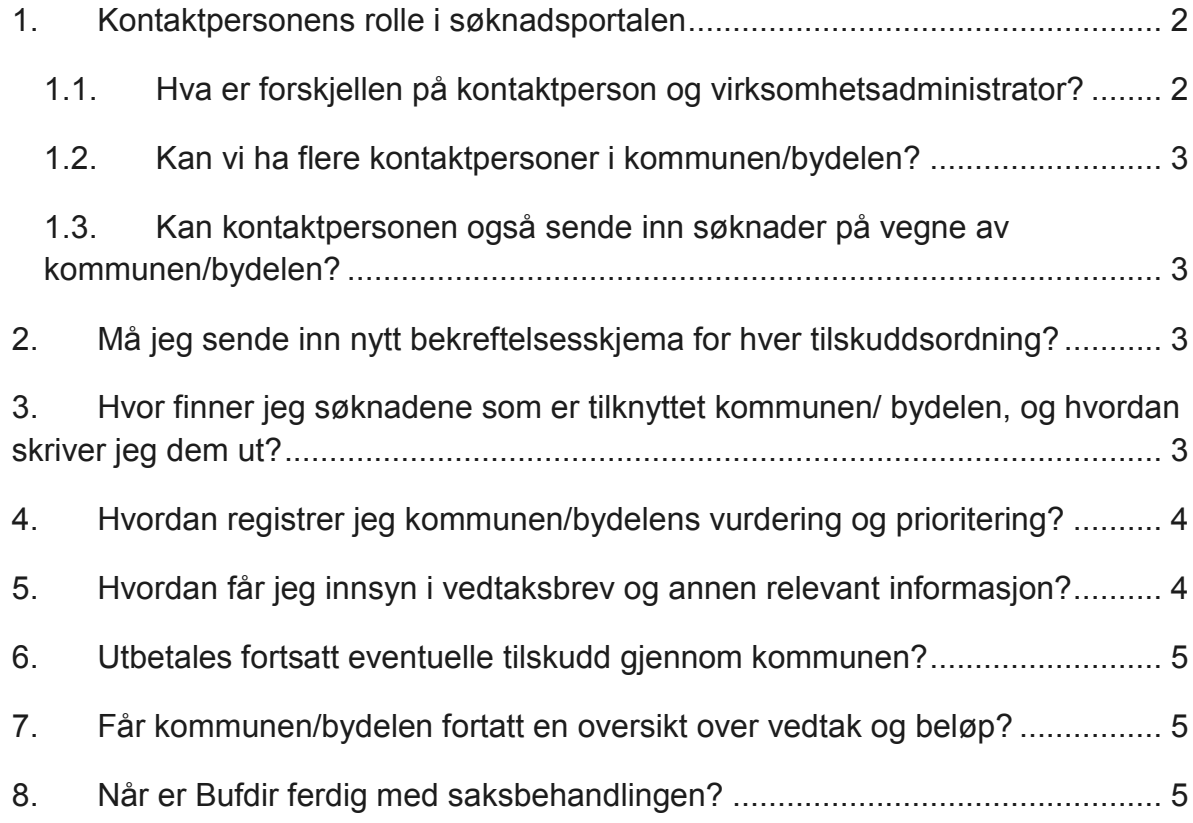

Fra og med tilskuddsåret 2017 sendes alle søknader til tilskuddsordninger forvaltet av Barne-, ungdoms- og familiedirektoratet (Bufdir) gjennom en egen søknadsportal. Søknadsportalen er tilgjengelig på [https://soknadsportal.bufdir.no](https://soknadsportal.bufdir.no/) og benytter IDporten som påloggingsløsning.

For søkere innebærer dette at alle søknader fremover sendes gjennom søknadsportalen og at all videre oppfølging av prosjektet også vil foregå i portalen. Dette inkluderer også rapportering, forespørsler om avklaringer m.v. Oppfølgingen av tiltak der søknaden *ikke* er sendt inn gjennom søknadsportalen, vil foregå som tidligere med rapporteringsskjemaer i Altinn.

For kontaktpersonene innebærer det at bekreftelsesskjemaet og vurdering/prioritering sendes inn i søknadsportalen og ikke i et word-dokument som tidligere. Det er viktig at kontaktpersonene er registrert med telefonnummer og epostadresse som brukes i jobbsammenheng.

### <span id="page-1-0"></span>**1. Kontaktpersonens rolle i søknadsportalen**

#### <span id="page-1-1"></span>*1.1. Hva er forskjellen på kontaktperson og virksomhetsadministrator?*

*Kontaktperson* er en rolle som er knyttet til to spesifikke tilskuddsordninger (Nasjonal tilskuddsordning mot barnefattigdom og Støtte til barne- og ungdomstiltak i større bysamfunn). Alle kommuner/bydeler som ønsker å enten søke selv, eller åpne for at andre aktører i kommunen/bydelen skal kunne søke på en av disse ordningene, må ha en kontaktperson. Den som skal være kontaktperson i kommunen for tilskuddsordningen, må sende inn bekreftelsesskjema (se pkt. 2) og sørge for at de andre kravene som stilles til kommunen/bydelen i regelverket for tilskuddsordningen overholdes.

*Kontaktpersonen* i kommunen/bydelen bør være en person som er involvert i barneog ungdomsarbeidet i kommunen/bydelen. Det er vanlig at det er den samme kontaktpersonen for begge tilskuddsordningene som er omtalt i denne veilederen, fordi oppgavene er like og fagområdene overlapper.

*Virksomhetsadministrator* er knyttet til hver enkelt organisasjon/instans/aktør som søker om tilskudd fra hvilken som helst av Bufdirs tilskuddsordninger, enten det er en kommune, en frivillig organisasjon eller et privat foretak. Dersom kommunen/bydelen vil sende inn egne søknader om tilskudd, må det oppnevnes en virksomhetsadministrator. Virksomhetsadministratoren må bekrefte at enkeltpersoner som har oppgitt å søke på vegne av kommunen/bydelen, faktisk er tilknyttet kommunen/bydelen og kan sende inn søknader på vegne av denne. *Oppgaven om å bekrefte søkere vil først bli tilgjengelig en liten stund etter at søknadsfristen på tilskuddsordningen har utløpt. Virksomhetsadministratoren vil få en e-post med varsel om dette hver gang det er en ny søker som må bekreftes.*

Husk at virksomhetsadministratoren bare godkjenner *personer* som kan søke og ikke selve søknaden. Hvordan de enkelte søknadene forankres hos kommunen/bydelen er opp til kommunen/bydelen selv og dette må ivaretas av interne rutiner.

*Virksomhetsadministratoren* må også sørge for at kontaktinformasjon og kontonummer for kommunen/bydelen er korrekt. Når dere har bestemt hvem som skal være virksomhetsadministrator, må vedkommende registrere seg i søknadsportalen. Deretter gir dere beskjed til oss ved å sende e-post til [tilskudd@bufdir.no](mailto:tilskudd@bufdir.no) og oppgi hvem som skal inneha rollen.

### <span id="page-2-0"></span>*1.2. Kan vi ha flere kontaktpersoner i kommunen/bydelen?*

Ja, hvis det er helt nødvendig. Men det må være én person som har hovedansvaret. Denne personen vil få tildelt oppgavene med å registrere kommunens vurdering og prioritering av søknadene som er tilknyttet kommunen/bydelen. De andre kontaktpersonene vil få innsyn i søknadene og kopi av korrespondanse til «hovedkontaktpersonen».

For å få lagt til en ekstra kontaktperson, må vedkommende først registrere seg i portalen. Deretter sender dere en e-post til [tilskudd@bufdir.no](mailto:tilskudd@bufdir.no) og oppgir hvem som skal legges til som ekstra kontaktperson.

#### <span id="page-2-1"></span>*1.3. Kan kontaktpersonen også sende inn søknader på vegne av kommunen/bydelen?*

Ja.

### <span id="page-2-2"></span>**2. Må jeg sende inn nytt bekreftelsesskjema for hver tilskuddsordning?**

Ja, bekreftelsesskjemaet er knyttet til en enkelt søknadsrunde for én tilskuddsordning. Selv om kommunen/bydelen allerede har sendt inn bekreftelsesskjemaet for *Nasjonal tilskuddsordning mot barnefattigdom*, må det også gjøres for *Støtte til barne- og ungdomstiltak i større bysamfunn*. Skjemaet må sendes inn i søknadsportalen på nytt hvert år. For Nasjonal tilskuddsordning mot barnefattigdom, vil Bufdir informere alle landets kommuner og spesielt nevnte bydeler i Oslo om frist for dette årlig. For Støtte til barne- og ungdomstiltak i større bysamfunn, vil direktoratet informere alle de utvalgte kommunene og bydelene årlig.

## <span id="page-2-3"></span>**3. Hvor finner jeg søknadene som er tilknyttet kommunen/ bydelen, og hvordan skriver jeg dem ut?**

Søknadene som er tilknyttet din kommune/bydel blir tilgjengelig for kontaktpersonene kort tid etter at søknadsfristen har gått ut. De finnes ved å logge inn i søknadsportalen, og velge «*Oppgaver*» i menyen øverst. Velg oppgaven «*Innsyn søknader Barnefattigdom*» eller «*Innsyn søknader Storbymidler*», avhengig av

hvilken tilskuddsordning du vil se søknadene for. Du får se den enkelte søknad ved å klikke i den første kolonnen i listen. Det er også mulig å få opp den enkelte søknad som i PDF-format. Det gjør du ved å klikke på «Åpne» i kolonnen til høyre i lista. Når søknaden er åpnet som PDF, lar den seg enkelt skrive ut (trykk Ctrl-P på tastaturet).

# <span id="page-3-0"></span>**4. Hvordan registrer jeg kommunen/bydelens vurdering og prioritering?**

Registreringen foregår i tre steg, og alle finnes under «*Oppgaver*» i søknadsportalen. Etter du har utført én oppgave, er det mulig du må klikke på «Oppgaver» på nytt. Dersom du ikke får fram noen oppgaver selv om du ikke er ferdig med registreringen, må du klikke på «Tilbake» øverst i høyre hjørne.

I oppgaven «*Beskriv hvordan søknadene er vurdert*» må du krysse av for om søknadene er forankret hos Ordfører og Rådmann (krever opplasting av signert bekreftelse på vurderinger og prioriteringsrekkefølge) eller om administrasjonens vurdering og prioritering er behandlet politisk i utvalg/komiteer. I sistnevnte tilfelle beskriver du hvordan dette har foregått (hvilket utvalg, om det var det enighet om innstillingen osv.). Det er mulig å laste opp saksfremlegg/protokoll, dersom det fremkommer viktig informasjon der. Når du er ferdig å fylle ut oppgaven, klikker du på «Fortsett arbeidsflyt» nederst i skjemaet.

I oppgaven «*Vurdering*» får du opp en liste over alle søknadene som skal vurderes. Her legger du inn kommunen/bydelens vurdering av hver enkelt søknad. Denne kan gjerne sakses fra saksfremlegg e.l. dersom administrasjonens innstilling ble vedtatt.

Når det er registrert en vurdering av alle søknadene, blir oppgaven «*Prioritering*» tilgjengelig. Her må søknadene sorteres i tråd med prioriteringen kommunen/bydelen har vedtatt. Det gjøres ved å plassere muspekeren over de tre strekene til venstre i lista og dra søknaden opp eller ned inntil søknadene står i riktig rekkefølge. Til slutt trykker du «*Fortsett*» øverst til høyre i lista.

### <span id="page-3-1"></span>**5. Hvordan får jeg innsyn i vedtaksbrev og annen relevant informasjon?**

I motsetning til tidligere formidles ikke lenger vedtakene gjennom kommunen/bydelen, men sendes direkte til tilskuddsmottaker. Vedtaksbrevene og annen relevant kommunikasjon mellom tilskuddsmottaker og direktoratet vil bli tilgjengelig ved å gå inn på søknaden (se pkt. 3) og velge «*Kommunikasjon*». Dette valget vil bli tilgjengelig når vedtaksbrevene er sendt.

### <span id="page-4-0"></span>**6. Utbetales fortsatt eventuelle tilskudd gjennom kommunen?**

Ja, Bufdir vil utbetale tilskuddsbeløpene samlet til alle mottakere i kommunen til kontonummeret som kommunen oppga i bekreftelsesskjemaet. Det vil normalt være to utbetalinger i løpet av året.

### <span id="page-4-1"></span>**7. Får kommunen/bydelen fortatt en oversikt over vedtak og beløp?**

I tillegg til at kontaktpersonen kan klikke seg inn på hvert enkelt vedtaksbrev (se pkt. 5), vil kontaktpersonen få en oversikt over hvem som har fått innvilget midler, hvor mye de har fått *og hvor mye de skal ha i første og andre utbetaling*. Oversikten vil være tilgjengelig i søknadsportalen kort tid etter at vedtaksbrevene er sendt ut. Kontaktpersonene varsles på e-post når utbetalingsoversikten er klar.

### <span id="page-4-2"></span>**8. Når er Bufdir ferdig med saksbehandlingen?**

Forventet saksbehandlingstid vil oppdateres fortløpende på nettsidene til tilskuddsordningene. Vi ber dere sjekke hva som er oppgitt der i stedet for å kontakte oss om dette.

*[Nasjonal tilskuddsordning mot barnefattigdom](https://www.bufdir.no/Tilskudd/Soke_om_tilskudd/Barnefattigdom/)*

*Støtte til barne- [og ungdomstiltak i større bysamfunn](https://www.bufdir.no/Tilskudd/Soke_om_tilskudd/Barn_og_ungdom/Barne__og_ungdomstiltak_i_storre_bysamfunn__apne_moteplasser/)*